# **Installation sous Ubuntu**

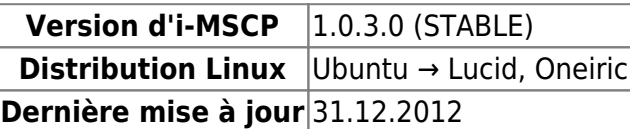

Veuillez ne pas suivre ces instructions si vous utilisez une version **Git Master** ou **Nightly-build** d'i-MSCP. Pour ces versions, vous devez suivre les instructions qui se trouve dans le répertoire **docs/Ubuntu** du paquet i-MSCP.

Vous devez aussi savoir que i-MSCP requiert une version de PHP >= **5.3.2** et une version de Perl >= **5.10.1**. Installer i-MSCP sur une version précédente d'Ubuntu est possible avec plusieurs astuces qui ne seront pas traitées ici. Dans tous les cas, installer i-MSCP sur une ancienne version d'Ubuntu qui n'est plus maintenue peut poser des problèmes de sécurité.

# **Pré-installation**

## **Système de base**

Votre système doit avoir les paquets standarts installés. Si ce n'est pas le cas, faites :

#### ROOT

# apt update && apt **install** whiptail tasksel # tasksel **install** standard

## **Hostname du serveur**

Votre serveur doit être configuré pour utiliser un nom de domaine complètement qualifié (fully qualified domain name (fqdn)). Un fqdn suit le format host.domain.tld ou host.sub.domain.tld, mais **pas domain.tld**. Si votre serveur est correctement configuré, le résultat de la commande "hostname -f" devrait être votre fqdn. Si ce n'est pas le cas, il est facile de le changer en tapant la commande suivante (remplacez host.domain.tld avec votre fqdn) :

#### ROOT

# **echo** 'host.domain.tld' > /etc/hostname # **hostname** -F /etc/hostname

Le fqdn doit également résoudre l'IP de votre serveur. Vous pouvez le vérifier avec la commande host "host.domain.tld", qui devrait retourner l'adresse IP de votre serveur. Si ce n'est pas le cas, vous devez mettre à jour les entrées DNS de votre domaine "domain.tld". Cela doit être fait avec l'outil de votre registraire de domaine ou de votre FAI (Fournisseur d'Accès Internet). Contactez-les si vous ne

savez pas comment le faire.

i-MSCP est conçu pour de l'hébergement web professionnel. Il n'y a pas de support pour un routeur NAT. Quelques utilisateurs l'ont fait marcher avec une telle configuration, mais vous devez savoir que probablement des problèmes se poseront. Si vous avez des questions, vous pouvez les poser sur les [forums i-MSCP](http://forum.i-mscp.net) en précisant bien que vous essayez de faire une installation en NAT.

# **Le processus d'installation**

## **1. Extraire l'archive d'i-MSCP**

Tout d'abord, vérifiez que vous êtes connecté en tant que root. Téléchargez le paquet d'installation d'i-MSCP dans le répertoire /usr/local/src, extrayez-le, et allez dans le répertoire nouvellement créé.

ROOT

# **cd** /usr/local/src # aptitude **install bzip2** # **rm** -fR imscp # **tar** xjvf i-mscp-1.0.3.0.tar.bz2 # **cd** imscp

## **2. (optionnel) Vérifier imscp.conf et l'adapter à vos besoins**

Avant de lancer l'installation, vous pouvez modifier les paramètres qui se trouvent dans le répertoire configs/ubuntu/imscp.conf pour correspondre à vos besoins. Cependant la configuration de base couvre la plupart des cas et la procédure d'installation vous permet de paramétrer la plupart des choses possibles. Vous avez donc rarement le besoin de changer des paramètres dans la configuration par défaut.

## **3. Installer en lançant le script imscp-autoinstall**

i-MSCP fournit un installateur complet et interactif qui installera automatiquement tous les paquets nécessaires depuis le dépôt Ubuntu. Durant l'installation, plusieurs questions vous seront posées. Quand vous ne savez pas, répondez avec la réponse par défaut pour être sûr que le serveur marche correctement. Pour commencer, lancez l'installateur avec la commande :

**ROOT** 

#### # perl ./imscp-autoinstall

Si vous arrivez à la fin de la procédure d'installation sans avoir aucune erreur, le panel est installé et opérationnel. Dans le cas où vous avez une erreur, regardez la section dépannage plus bas.

## **4. Sécuriser MySQL**

Dans le cas où votre serveur n'avait pas de serveur MySQL déjà installé, l'installateur i-MSCP l'a installé. Cependant vous devez toujours supprimer les utilisateurs anonymes, désactiver la connexion à distance en root, supprimer la base de données de test (et ses accès) et recharger les tables de privilège. Tout cela peut être fait avec la commande suivante :

ROOT # mysql secure installation

## **Dépannage**

Si vous avez des questions sur les étapes ci-dessus ou si vous avez une erreur durant l'installation, vous devez aller sur les [forums i-MSCP](http://forum.i-mscp.net). Avant de poster votre problème, essayez de chercher un fil de discussions qui en parle en utilisant soit la fonctionnalité de recherche du forum, soit Google avec la phrase site:forum.i-mscp.net devant votre recherche (ainsi Ggoogle recherche uniquement sur nos forums).

Si vous ne trouvez pas de réponses en utilisant ces méthodes, il est temps pour vous de poster votre problème. Souvenez-vous de donner le plus d'informations possible, incluant le message d'erreur (en entier) que vous avez, la distribution et sa version que vous utilisez, la version d'i-MSCP que vous essayez d'installer et tous les logs que vous pensez utiles. Plus la question est détaillée, plus les chances d'avoir une réponse efficace sont importantes.

From: <https://wiki.i-mscp.net/>- **i-MSCP Documentation**

Permanent link: **<https://wiki.i-mscp.net/doku.php?id=fr:start:installation:ubuntu>**

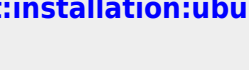

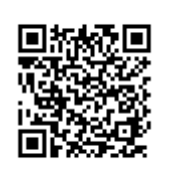

Last update: **2013/11/30 17:11**